# **PointClickCare®**

## Quick Reference Guide Using Copy to Change a Payer/Plan Setup

### **Overview**

Changing an existing Payer/Plan setup may cause issueswith existing claims. We recommend that you copy the existing Payer/Plan, rename it, and change the setup. The new payer/plan should then be added to the patient record for use with future episodes.

## Procedure

#### **Copy payer/plan and change setup**

- 1. With Admin user privileges, go **Administration > Payers**.
- 2. For the Payer, select **Manage Plans**.
- 3. Select **Copy** to duplicate a plan.

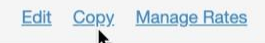

4. Rename the plan and set options as required.

#### **Add new payer/plan to patient record**

You will need to add the new plan into the client's Financial Record when you recertify or begin a new episode.

- 1. Navigate to the client record and select the **Financial Record** tab.
- 2. Click **Add** to select the new plan.

**Tip:** *Check that the payer/plan is associated with the authorization for the new episode.*